# WebSphere MQ Channel Authentication Records

Morag Hughson - <a href="mailto:hughson@uk.ibm.com">hughson@uk.ibm.com</a>

IBM Hursley - UK

Capitalware's MQ Technical Conference v2.0.1.3

#### **Abstract**

■ Web

• WebSphere MQ V7.1 introduced a new feature for securing channels, known as Channel Authentication Records, or CHLAUTH for short. This new feature allows you to set rules to indicate which inbound connections are allowed to use your queue manager and which are banned. This session will take you through the concepts behind this new feature, how to create these rules and how to monitor and manage their use.

Т

Ν

O

Ε

#### **Channel Authentication Records**

- Set rules to control how inbound connections are treated
  - ▶ Inbound Clients
  - ► Inbound QMgr to QMgr channels
  - ▶ Other rogue connections causing FDCs
- Rules can be set to
  - Allow a connection
  - Allow a connection and assign an MCAUSER
  - Block a connection
  - ▶ Ban privileged access
  - ▶ Provide multiple positive or negative SSL Peer Name matching
- Rules can use any of the following identifying characteristics of the inbound connection
  - ▶ IP Address
  - SSL/TLS Subject's Distinguished Name
  - Client asserted user ID
  - Remote queue manager name

Capitalware's MQ Technical Conference v2.0.1.3

# **Channel Authentication Records - Notes**

N

Channel Authentication records allow you to define rules about how inbound connections into the queue manager should be treated. Inbound connections might be client channels or queue manager to queue manager channels. These rules can specify whether connections are allowed or blocked. If the connection in question is allowed, the rules can provide a user ID that the channel should run with or indicate that the user ID provided by the channel (flowed from the client or defined on the channel definition) is to be used.

O

These rules can therefore be used to

Т

- Set up appropriate identities for channels to use when they run against the queue manager
- Block unwanted connections

Ban privileged users

E

on which platform you are running your queue manager on. There is a special value "MQADMIN" which has been defined to mean "any user that would be privileged on this platform". This special value can be used in the rules that check against the final user ID to be used by the channel — TYPE(USERLIST) rules — to ban any connection that is about to run as a privileged user. This catches any blank user IDs flowed from clients for example.

Which users are considered privileged users is slightly different depending

# **Channel Access Blocking Points**

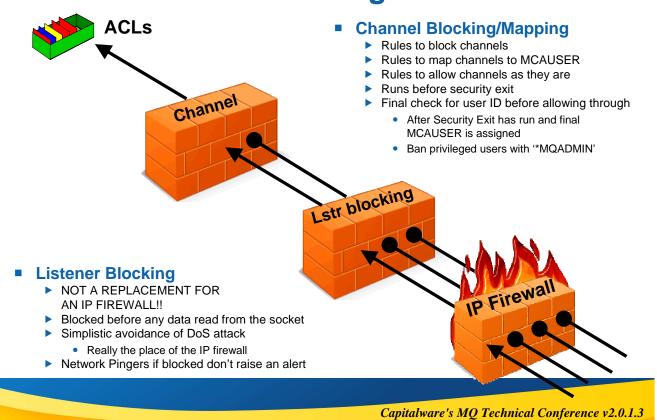

# **Channel Access Blocking Points – Notes**

N

• In this picture we illustrate that there are a number of points that an inbound connection must get through in order to actually make use of an MQ queue.

• First, we remind you that your IP firewall is included in this set of blocking points and should not be forgotten, and is not superseded by this feature in MQ.

O

• One point of note, the inbound connections can be from any version of MQ. There is no requirement that the clients or remote queue managers also be on WebSphere MQ V7.1 to be blocked or mapped by these rules.

T

E

#### **Block Point: MQ Listener**

- List of IP address patterns
- One single list
- NOT A REPLACEMENT FOR AN IP FIREWALL
  - Temporary blocking
  - ▶ Blocking until IP firewall updated
  - Shouldn't be many entries in the list

SET CHLAUTH(\*)
TYPE(BLOCKADDR)
ADDRLIST('9.20.\*', '192.168.2.10')

- Blocked before any data read from the socket
  - ▶ i.e. before SSL Handshake
  - ▶ Before channel name is known
- Avoiding DoS attack
  - ▶ Really the place of the IP firewall
  - ► Simplistic 'hold' of inbound connection to avoid reconnect busy loop
- Network Pingers if blocked don't raise an alert
  - Immediate close of socket with no data not considered a threat

Capitalware's MQ Technical Conference v2.0.1.3

# **Channel Access Blocking Points – Notes**

Ν

Second, there is a list of IP addresses that the listener configuration will have access to. If any of these IP addresses attempts to start an inbound channel connection, the listener will bounce the connection prior to starting a channel instance to process any data, for example SSL Handshake, that might need to be read before knowing what the channel name is. If the queue manager is not running it will still have access to the configuration and it will still block the specified IP addresses. THIS IS NOT A REPLACEMENT FOR AN IP FIREWALL! However, it does provide a way for an MQ Administrator to implement temporary blocking until the IP firewall updated, or for a short period of time making it not worthwhile to update the IP firewall. The intention is that there shouldn't be many entries in the list.

O

A Denial of Service (DoS) attack on the listener; whilst really the place of the firewall to deal with; would mean high CPU in the listener if it had to deal with a repeated connection from a inbound connection. This and the fact that we would like to quietly ignore network pingers if they don't send any data and only raise blocking events on them if they do send data, means that the listener will hold any sockets that come from blocked IP address open for a period of time prior to closing the socket, rather than immediately rejecting it. This will stall the repetitiveness of the attack and protect the listener process allowing it some time to process real requests, and additionally give the network pingers time to close the socket before we do allowing us to detect we don't need to emit an event for that case. By default this time will be 30 seconds.

Т

Thirdly we come to the rules that work on specific channels. You can set up rules to match against all of the identifying characteristics of an inbound channel (see next notes page). These rules can either indicate that a channel matching the rule should be blocked; should be allowed and assigned a provided user ID to use when it runs; or allowed and the user ID provided by the channel is to be used.

Ε

# **Mapping Point: MQ Channel**

- **Duplets of identifying attributes mapped to MCAUSER**
- Identifying attributes are Channel Name and
  - SSL Peer Name pattern (most specific)
    - Precedence defined for partial patterns
  - Remote queue manager name pattern (MCA channels)
  - Client asserted user ID (MQI channels)
    - No pattern matching on this
  - IP address pattern (least specific)

| Orde | er | DN Substring | Name                   |
|------|----|--------------|------------------------|
| 1    |    | CN=          | Common name            |
| 2    |    | T=           | Title                  |
| 3    |    | OU=          | Organizational unit    |
| 4    |    | O=           | Organization           |
| 5    |    | L=           | Locality               |
| 6    |    | ST=, SP=, S= | State or province name |
| 7    |    | C=           | Country                |

- Mapping done before calling security exit
- Parameter to indicate where user ID is taken from
  - Provided on command
  - Flowed or defined on channel as today
    - Combine this with BLOCKUSER list
  - Blocked

| Order | Identity mechanism      | Notes                                                                          |
|-------|-------------------------|--------------------------------------------------------------------------------|
| 0     | Channel Name            |                                                                                |
| 1     | SSL Distinguished Name  |                                                                                |
| 2=    | Client asserted User ID | Clearly several different user IDs can be running on the same IP address.      |
| 2=    | Queue Manager Name      | Clearly several different queue managers can be running on the same IP address |
| 4     | IP address              |                                                                                |

Capitalware's MQ Technical Conference v2.0.1.3

# **Channel Access Blocking Points – Notes**

Rules can be made to be used should a connection arrive from the specified IP address.

Rules can be made to be used should a connection arrive from the specified IP address. If the client asserted a banned user ID, but its IP address is in this list to map it to another user ID it will be deemed to have asserted the mapped user ID and not the banned one, so the problem of an older Java client sending up blank can be fixed by mapping and it doesn't have to end up banned. In other words mapping happens before the blocked list of user IDs is checked. If you have a port forwarder, DMZ session break, or any other setup which will change the IP address presented to the queue manager, then mapping IP addresses is not necessarily suitable for your use.

The patterns that can be used to specify IP addresses are described later. Additionally, we will find the most specific rule in order to do the mapping, so an additional pattern is allowed in this configuration – that is a single asterisk which means 'match everything'.

Rules can be made to be used should a connection arrive from the specified DN.
 If the client asserted a banned user ID, but its DN is in this list to map it to another user ID it will be deemed to have asserted the mapped user ID and not the banned one in the same way as described above.
 DNs can be provided with pattern matching in the same way as the SSLPEER attribute that already exists. That defines the match everything pattern to be "CN=\*". As for IP addresses, we will find the most specific duplet in order to do the mapping; this requires us to define a precedence order of substrings in the DN in order to decide which to use if we have two DN patterns that both match the full DN. An example will follow.

Remote Queue Manager Name
Rules can be made to be used should a connection arrive from the specified remote queue manager.

There is also pattern matching on queue manager names, although it is by its very nature, much simpler patterns than IP addresses or SSL

#### Client asserted User ID

Rules can be made should a connection arrive asserting the specified user ID. It is often likely that the client asserted user ID is not even defined on the server system, so this can be used to map it to an MCAUSER user ID which of course will be a server side defined user ID. If the client asserted a banned user ID, but that user ID is in this to map it to another user ID it will be deemed to have asserted the mapped user ID and not the banned one in the same way as the other mappings.

There is a list of user IDs which, if any of them are asserted, will cause the channel to end. The checking against this list of blocked user IDs runs after all things that can set the MCAUSER have completed, including security exits and the MCAUSER mapping feature we just spoke of. \*MQADMIN is a recognition that we logically want to ban the 'mqm' user if you like. However, this is actually a differing set of user IDs dependant on platform, so we will discover at run-time whether we have a privileged user, and if \*MQADMIN is blocked, then privileged users are blocked.

S

Ν

Т

F

#### **Channel Authentication Records – Configuration**

#### Create rules using

- MQSC: SET CHLAUTH
- PCF
- MQ Explorer GUI Wizard

#### Pattern matching

- Channel Name
  - · Beginning, middle, end
- IP addresses (IPV4 or IPV6)
  - "" in any segment
  - · '-' ranges in any segment
- SSL Peer Name (as today)
- QMgr Name as channel name

#### **Restricting rules further** by IP Address

- Rules matching on
  - SSL Peer Name
  - Remote QMgr Name
  - Client User ID
- Can add IP address

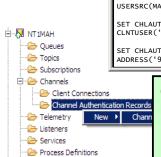

SET CHLAUTH('\*') TYPE(ADDRESSMAP) ADDRESS('\*') USERSRC(NOACCESS) SET CHLAUTH('\*') TYPE(ADDRESSMAP) ADDRESS('9.20.1-3.\*') USERSRC(CHANNEL) SET CHLAUTH('SYSTEM.ADMIN.\*') TYPE(SSLPEERMAP) SSLPEER('0=IBM') USERSRC(CHANNEL) SET CHLAUTH('QM1.TO.QM2') TYPE(QMGRMAP) QMNAME(QM1) USERSRC(MAP) MCAUSER('QM1USER') SET CHLAUTH('\*.SVRCONN') TYPE(USERMAP)
CLNTUSER('mhughson') MCAUSER('hughson@hursley') SET CHLAUTH('\*') TYPE(SSLPEERMAP) SSLPEER('CN="Morag Hughson" ADDRESS('9.\*') MCAUSER('hughson') **MY.CHANNEL** Chl: IP: 9.20.1.123 DN: CN=Morag Hughson.O=IBM

UID: mhughson

Command Prompt - runmqsc TEST1

Starting MQSC for queue manager TEST1.

#### Precedence matching

- Most specific rule is matched
- Within SSL Peer Name matching
  - · Most specific substring is matched

| Order | Identity mechanism      |
|-------|-------------------------|
| 0     | Channel Name            |
| 1     | SSL Distinguished Name  |
| 2=    | Client asserted User ID |
| 2=    | Queue Manager Name      |
| 4     | IP address              |

Capitalware's MQ Technical Conference v2.0.1.3

## **Channel Authentication – Configuration – Notes**

Ν

 Here we show some example rules illustrating the commands used for creating the rules. These examples are in MQSC. There is also PCF, and this is used by the MQ Explorer GUI. Additionally, the MQ Explorer GUI provides a wizard to walk you through the steps for setting up these rules and at the end of the wizard, the MQSC command that would do the same job as you have done in the wizard, is displayed in a window that you can cut'n'paste from to put the command into a script for future use.

O

Some of these examples illustrate the pattern matching that can be applied to channel names, IP addresses, SSL/TLS DNs and remote queue manager names. Also we see all three types of rules, blocking channels – USERSRC(NOACCESS); allowing channels to run with the user ID provided by the channel - USERSRC(CHANNEL); and assigning a user ID to a channel - USERSRC(MAP) MCAUSER(user-id). USERSRC(MAP) is the default so we also see in another example that it does not need to be specified on the command.

Т

When mapping from an SSL certificate DN you may also want to ensure that certificate is being used from the correct IP address, mitigating what might happen if a certificate is stolen.

F

- When mapping from a queue manager name, you may also want to ensure that the queue manager is running on the correct IP address to ensure it is not a roque queue manager with the same name as one in your cluster for example.
- When there is more than one rule that could match the inbound connection in question, then we define which rule will actually be used by defining the precedence order of what is the most specific match. The table shows that SSL Peer Names are considered a more specific match than a queue manager name or client user ID (because there is much more detailed information in an SSL Peer Name); and IP addresses are considered the least specific since clearly more than one queue manager or client can be connecting from the same IP address.

# **Restricting the Mappings**

- Restrict where an SSL Certificate can be used from
  - ► Specific IP address
- Restrict where a queue manager or client user ID can come from
  - ► Specific IP address

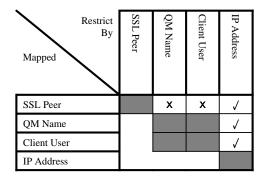

SET CHLAUTH(\*) TYPE(SSLPEERMAP)
SSLPEER('L="Hursley"') MCAUSER(HURUSER) ADDRESS('9.20.\*')

SET CHLAUTH(\*) TYPE(QMGRMAP)
QMNAME(CLUSQM\*) MCAUSER(CLUSUSR) ADDRESS('9.30.\*')

Capitalware's MQ Technical Conference v2.0.1.3

# **Restricting the Mappings - Notes**

Ν

• When mapping from an SSL certificate DN, you may also want to ensure that certificate is being used from the correct IP address, mitigating what might happen if a certificate is stolen.

O

• When mapping from a queue manager name, you may also want to ensure that the queue manager is running on the correct IP address to ensure it is not a rogue queue manager with the same name as one in your cluster for example.

Т

• We could imagine using the remote queue manager name or the client user ID as a restrictor on an SSL Peer rule, however feedback from EAP did not suggest anyone needed it so it was not implemented. For the most part, attributes within the X509 DN will contain the same information for most practical uses. For example CN=<Queue Manager Name>.

Ε

# **SSL DN Precedence Mapping Example**

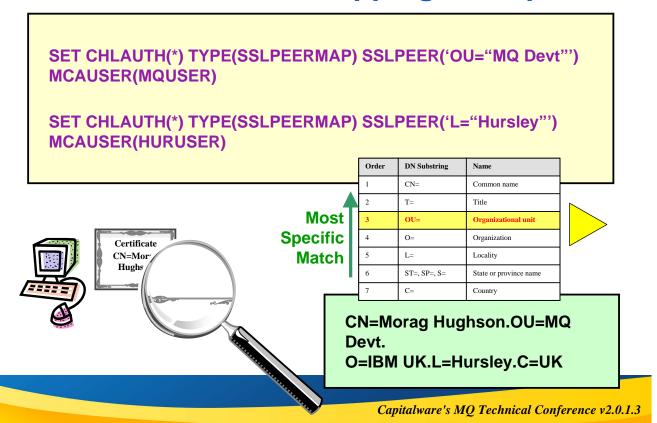

## **SSL DN Precedence Mapping Example – Notes**

Ν

Not only do we define the order of precedence between the various different identifying characteristics of an inbound connection, we also must do a similar job for SSL Peer Name.

O

Here is an example to illustrate what happens when two partial patterns could both match an inbound Distinguished Name (DN) from a client.
 We want the most specific match to be used, so we have defined a

precedent order of what we mean by the most specific.

Т

■ The table shown here that defines the precedence order is a subset of the contents of an SSL Peer Name in WebSphere MQ V7.1. It suffices to describe this example. For the full table of SSL Peer Name attributes, search the MQ Information Centre for "Distinguished Names".

Ε

# **IP Address Pattern Matching**

Single Address

Wildcard at the end

Wildcard in the middle

Ranges

■ IPV4 or IPV6

IPV6 wildcarded

IPV4 will also block IPV6 and vice versa

**9.20.4.6** 

**9.20.**\*

**9.20.\*.6** 

**9.20.4.1-10** 

3ffe:1900:4545:3:200: f8ff:fe21:67cf

3ffe:1900:4545:3:200:\*

• 0:0:0:0:0:ffff:192.1.56.10

Capitalware's MQ Technical Conference v2.0.1.3

# IP Address Pattern Matching – Notes

Ν

■ The IP addresses can be specified as single addresses, e.g. 9.20.4.6 or as patterns, e.g. 9.20.\* which would of course also match the former. There patterns can also be generic in the middle, not just at the end, e.g. 9.20.\*.6; and can provide ranges (rather akin to how you might configure a firewall) e.g. 9.20.4.1-20.

O

■ These patterns of course will also understand IPV6 address, so as another example one might provide 3ffe:1900:4545:3:200:f8ff:fe21:67cf or 3ffe:1900:4545:3:200:\* which would also match the specific address. We must also understand that 0:0:0:0:0:0:ffff:192.1.56.10 is the same as 192.1.56.10 so that the correct refusals are made when IPV6 and IPV4 are both in use.

F

T

• Hostnames cannot be specified in this list – only IP addresses. Firewalls only seem to operate in IP addresses too and this is so similar in nature to a firewall. Also, hostnames can be different/unknown depending on what end of the channel you are at, after all it is only essential for the initiating end to even be able to resolve the hostname.

#### How should I use this?

SET CHLAUTH(\*) TYPE(ADDRESSMAP) ADDRESS('\*') USERSRC(NOACCESS)

SET CHLAUTH(BPCHL.\*) TYPE(SSLPEERMAP) SSLPEER('O=Bank of Shetland') MCAUSER(BANK123)

SET CHLAUTH(BPCHL.\*) TYPE(SSLPEERMAP) SSLPEER('O=Bank of Orkney') MCAUSER(BANK456)

SET CHLAUTH(SYSTEM.ADMIN.SVRCONN) TYPE(ADDRESSMAP) ADDRESS('9.20.1-30.\*') MCAUSER(ADMUSER)

SET CHLAUTH(TO.CLUS.\*) TYPE(QMGRMAP)
QMNAME(CLUSQM\*) MCAUSER(CLUSUSR) ADDRESS('9.30.\*')

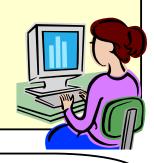

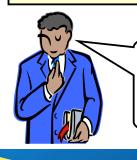

"Our internal cluster doesn't use SSL, but we must ensure only the correct queue managers can connect into the cluster"

Capitalware's MQ Technical Conference v2.0.1.3

#### How should I use this? - Notes

- Ν
- Here is an example of how we expect this to be used.
- Our business requires that "We must make sure our system is completely locked down". So we start off with a rule that blocks everyone. Therefore anyone that doesn't match a more specific rule will not be allowed in.
- Our business requires that "Our Business Partners must all connect using SSL, so we will map their access from the certificate DNs". So we have some rules that map specific DNs of our Business Partners to specific user IDs. Previously you might have done this by having separate channel definitions for each BP, now if you wish they can come into the same receiver definition.
- Our business requires that "Our Administrators connect in using MQ Explorer, but don't use SSL. We will map their access by IP Address". So we have a rule that gives them all a single administrative access user ID based on a range of IP addresses.
- Our business requires that "Our internal cluster doesn't use SSL, but we must ensure only the correct queue managers can connect into the cluster". So we have a rule that gives access to the correctly named queue managers but only if they come from a recognised IP address.

Т

Ε

# **Precedence Mapping Example**

**DISPLAY CHLAUTH(SYSTEM.\*)** 

returns ===>

CHLAUTH(SYSTEM.ADMIN.SVRCONN)

TYPE(ADDRESSMAP)

**ADDRESS('9.180.165.163') MCAUSER(MORAG)** 

CHLAUTH(SYSTEM.\*)
TYPE(USERMAP)

CLNTUSER('mhughson') MCAUSER(HUGHSON)

CHLAUTH(\*)
TYPE(SSLPEERMAP)
SSLPEER('O="IBM UK"') MCAUSER(UKUSER)

CHLAUTH(\*)
TYPE(ADDRESSMAP)
ADDRESS('9.\*') MCAUSER(IBMUSER)

#### MCAUSER(UKUSER)

| Order | Identity mechanism      |
|-------|-------------------------|
| 0     | Channel Name            |
| 1     | SSL Distinguished Name  |
| 2     | Client asserted User ID |
| 3     | IP address              |

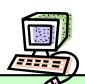

Chl: APPL1.SVRCONN

DN: CN=Morag Hughson.O=IBM UK

UID: mhughson IP: 9.180.165.163

Capitalware's MQ Technical Conference v2.0.1.3

# **Precedence Mapping Example - Notes**

Ν

- Here is an example to show what happens if a specific inbound channel could match a number of rules.
- First we recall that we earlier defined a most specific to least specific precedence matching rule for these identity attributes too. We show a basic version of that table here with just the relevant attributes for an inbound client channel.
- So the question is, if an inbound client channel came into this queue manager with the identifying attributes shown, which MCAUSER would it end up using?

O

Imagine an inbound connection coming in over channel SYSTEM.ADMIN.SVRCONN with a certificate with SSL Distinguished Name of "CN=Morag Hughson, O=IBM UK", a client side user ID of "mhughson" and a source IP address of "9.180.165.163". This would match the first rule shown and provide MCAUSER of MORAG.

T

- Now imagine the same details, but coming in over channel SYSTEM.DEF.SVRCONN. This would match the second rule shown and provide MCAUSER of HUGHSON.
- Finally imagine the same details, but coming in over channel APP1.SVRCONN. This would match the third rule shown and provide MCAUSER of UKUSER.

Ε

- When displaying many rules the output of the display command will list them in precedence matching order to help in remembering these precedences.
- Since we recognise that this is a possible usability problem, we have also got a special flavour of the DISPLAY command where you can input the exact details of a likely inbound connection and be told what MCAUSER will be used should such a channel connect.

# What happens if...?

DISPLAY CHLAUTH(SYSTEM.ADMIN.SVRCONN) MATCH(RUNCHECK) SSLPEER('CN="Morag Hughson", O="IBM UK"')

> **CLNTUSER('mhughson')** ADDRESS('9.180.165.163')

returns ===>

CHLAUTH(SYSTEM.ADMIN.SVRCONN) TYPE(ADDRESSMAP) **ADDRESS('9.180.165.163') MCAUSER(MORAG)** 

| Order | Identity mechanism      |
|-------|-------------------------|
| 0     | Channel Name            |
| 1     | SSL Distinguished Name  |
| 2=    | Client asserted User ID |
| 2=    | Queue Manager Name      |
| 4     | IP address              |

ChI: SYSTEM.ADMIN.SVRCONN

DN: CN=Morag Hughson.O=IBM UK

**UID:** mhughson 9.180.165.163

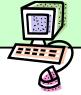

Capitalware's MQ Technical Conference v2.0.1.3

# What happens if...? - Notes

Ν

Here is an example of the special matching version of the DISPLAY command to show exactly what would happen should a channel matching these identifying attributes, connect into the system. This should serve as a useful testing tool, service aid, and validation tool, although we would of course recommend not creating such complicated rules that you need it in the first place!

T

O

F

# Warning mode

ALTER QMGR CHLEV(ENABLED)

SET CHLAUTH(SYSTEM.\*) TYPE(ADDRESSMAP) ADDRESS('9.20\*') USERSRC(NOACCESS) WARN(YES) SET CHLAUTH(SYSTEM.\*) TYPE(ADDRESSMAP) ADDRESS('9.\*') MCAUSER(HUGHSON) SET CHLAUTH(SYSTEM.\*) TYPE(ADDRESSMAP) ADDRESS(\*) USERSRC(NOACCESS) WARN(NO)

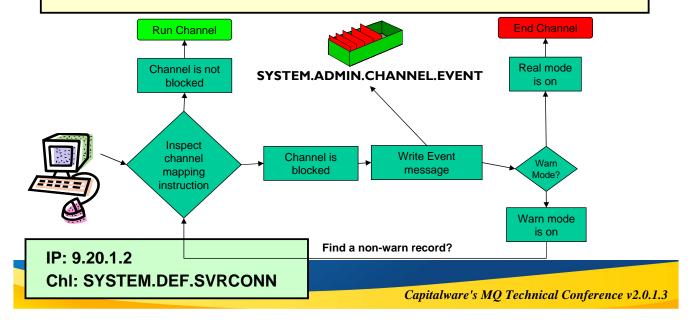

# **Warning Mode - Notes**

Ν

O

Т

F

S

• If the first record that matches an inbound channel's details is a blocking type of record and has the WARN field set to YES, the channel will cut an error and an event message to show that it would have matched that record, and then will look for the next matching record that does not have WARN set to YES to discover exactly what credentials it is going to use to run with. If the second record it finds is also a blocking type of record, then another error and event message will be written and the channel will end.

#### Out of the Box

- We supply these rules out-of-the-box.
  - ▶ For all channels, ban the assertion of privileged users by inbound channels.
  - ► For all SYSTEM channels except SYSTEM.ADMIN.SVRCONN (the MQ Explorer GUI channel), ban anyone from using them.

**SET CHLAUTH(\*) TYPE(BLOCKUSER) USERLIST(\*MQADMIN)** 

SET CHLAUTH(SYSTEM.\*) TYPE(ADDRESSMAP) ADDRESS(\*) USERSRC(NOACCESS)

SET CHLAUTH(SYSTEM.ADMIN.SVRCONN) TYPE(ADDRESSMAP) ADDRESS(\*) USERSRC(CHANNEL)

- ▶ Difficult to supply any default rules regarding IP addresses and SSL Peer Names since they are very installation specific.
- Enabling Switch ALTER QMGR CHLAUTH(ENABLED|DISABLED) different for Migrated or New Queue Manager

Capitalware's MQ Technical Conference v2.0.1.3

#### **Out of the Box - Notes**

Ν

Out of the box we supply some rules.

O

■ The first is a rule which bans privileged users and blank users from being asserted by connecting inbound channels. This rule may break some channels, but it will secure many more channels than it breaks so we believe it to be a worthwhile out-of-the-box position.

The second rules secures the use of SYSTEM channels by disallowing any address from connecting. This stops hackers from connecting in to the SYSTEM.DEF.RECEIVER for example. It also locks down the SYSTEM.DEF.SVRCONN which will hit lots of people initially!

T

■ The third rule allows the SYSTEM.ADMIN.SVRCONN but it will still be affected by the first rule if you try to use a privileged user ID, so some work must be done to provide a user ID that has access to do what is needed.

Ε

There is a queue manager switch which determines whether CHLAUTH rules are acted upon (it does not stop the commands from be used though). This switch is ENABLED for new queue managers, and DISABLED for migrated queue managers.

#### **Events**

- Command events (as normal)
- Configuration events (as normal)
- Channel event
- Controlled by existing switch
  - Considered to be an EXCEPTION
- Written to existing queue
- One event for each type of connection refusal

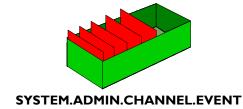

- MQRC CHANNEL BLOCKED
  - ▶ MQRQ CHANNEL BLOCKED ADDRESS
  - MQRQ\_CHANNEL\_BLOCKED\_USERID
  - ► MQRQ\_CHANNEL\_BLOCKED\_NOACCESS

Capitalware's MQ Technical Conference v2.0.1.3

#### **Events - Notes**

Ν

These commands will generate command events and configuration events (assuming that these events are enabled by the existing CMDEV and CONFIGEV switches).

ALTER QMGR

CHLEV(ENABLED|EXCEPTION)

O

There are some new events to record whenever an inbound connection attempt is blocked. Controlled by the current CHLEV switch (and considered to be an EXCEPTION) this new event message will be issued to the SYSTEM.ADMIN.CHANNEL.EVENT queue when a channel or listener blocks an attempt to connect.

T

- The reason qualifier of the event message can be
  - MQRQ\_CHANNEL\_BLOCKED\_ADDRESS
     Channel was blocked due to its IP address being in the list to be refused.

Ε

- MQRQ\_CHANNEL\_BLOCKED\_USERID
   Channel was blocked due to its asserted (or mapped) user ID being in the list to be refused.
- MQRQ\_CHANNEL\_BLOCKED\_NOACCESS
   Channel was blocked due to its identity (e.g. IP address or SSL Peer name) being mapped to a rule that says it is to be blocked.

# **Troubleshooting**

AMQ9777: Channel was blocked

**EXPLANATION:** 

The inbound channel 'SYSTEM.DEF.SVRCONN' was blocked from address '9.180.165.163' because the active values of the channel matched a record configured with USERSRC(NOACCESS). The active values of the channel were 'CLNTUSER(hughson)'.

DISPLAY CHLAUTH( 'SYSTEM.DEF.SVRCONN' ) MATCH(RUNCHECK) ADDRESS( '9.180.165.163' ) CLNTUSER('hughson') ALL

AMQ8878: Display channel authentication record details.

CHLAUTH(SYSTEM.\*) TYPE(ADDRESSMAP)

**DESCR(Default rule to disable all SYSTEM channels)** 

Descriptions are Good!!

CUSTOM() ADDRESS(\*) USERSRC(NOACCESS) WARN(NO)

ALTDATE(2013-09-03) ALTTIME(12.20.25)

Capitalware's MQ Technical Conference v2.0.1.3

# **Troubleshooting - Notes**

Ν

 Most people's first experience of Channel Authentication Records is being blocked by them, so very quickly people learn how to issue the command:
 ALTER QMGR CHLAUTH(DISABLED)

O

• However, working out why you have been blocked is not really that difficult – all the information you need is provided, so instead why not add in the rule that allows you in, instead of turning it all off?

Т

• When an inbound connection is blocked, an error is written to the AMQERR01.LOG (or CHINIT joblog on z/OS) indicating that is was blocked and providing additional information describing exactly the inbound connection. As we've just seen, this information is also written to the event queue. You can use this information to work out exactly why it was blocked.

• We saw an example earlier of the DISPLAY CHLAUTH command running in the MATCH(RUNCHECK) mode. We can use this command with the information from the error message (or event message) to determine exactly which rule caused the connection to be blocked.

E

This also shows why it is so useful to make use of the description field when putting your rules in place.

# **Channel Authentication Records - Recap**

- Set rules to control how inbound connections are treated
  - ▶ Inbound Clients
  - ► Inbound QMgr to QMgr channels
  - ▶ Other rogue connections causing FDCs
- Rules can be set to
  - Allow a connection
  - Allow a connection and assign an MCAUSER
  - ▶ Block a connection
  - ▶ Ban privileged access
  - ▶ Provide multiple positive or negative SSL Peer Name matching
- Rules can use any of the following identifying characteristics of the inbound connection
  - ▶ IP Address
  - SSL/TLS Subject's Distinguished Name
  - ► Client asserted user ID
  - ▶ Remote queue manager name

Capitalware's MQ Technical Conference v2.0.1.3

# Recap

We saw this page at the beginning, but we will use it again as a summary.
We have learned today how to use this new feature in WebSphere MQ V7.1 to control how our inbound connections will behave.

0

Т

Ε

#### **Additional Resources**

- MQ Information Center
  - http://publib.boulder.ibm.com/infocenter/wmqv7/v7r1/topic/com.ibm.mq.doc/zs14190 . htm

#### developerWorks blog posts

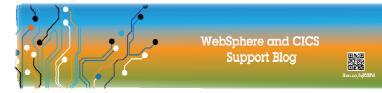

- https://www.ibm.com/developerworks/community/blogs/aimsupport/entry/blocked\_by\_c hlauth\_why
- https://www.ibm.com/developerworks/community/blogs/aimsupport/entry/webspheremq chlauth the back stop rule
- ► <a href="https://www.ibm.com/developerworks/community/blogs/aimsupport/entry/blocking\_ip\_a">https://www.ibm.com/developerworks/community/blogs/aimsupport/entry/blocking\_ip\_a</a> ddresses\_with\_chlauth\_which\_type\_to\_use
- https://www.ibm.com/developerworks/community/blogs/aimsupport/entry/chlauth\_allow\_some\_privileged\_admins

Capitalware's MQ Technical Conference v2.0.1.3

#### **Additional Resources**

about CHLAUTH.

Ν

You can read more about CHLAUTH in the MQ Information Center.

■ This page also provides links to a number of blog posts that I have written

O

Т

E

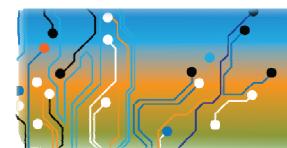

#### WebSphere and CICS Support Blog

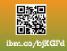

#### I'm being blocked by CHLAUTH - how can I work out why?

Morag Hughson | Feb 8

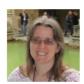

# I'm being blocked by CHLAUTH... How can I work out why? WebSphere MQ

WebSphere MQ V7.1 introduced a channel security feature called Channel Authentication Records, or CHLAUTH for short. The feature allows you to set rules to indicate what should happen to inbound connections to your queue manager, i.e. channels and clients. Should they be allowed to connect or should they be blocked from connecting. If you migrate up from an earlier release to V7.1, i.e. you created your queue manager at an earlier release, then CHLAUTH will be disabled by default. However, if you create your queue manager with the V7.1 binaries, then CHLAUTH will be enabled by default.

By default, there are three rules provided with your queue manager at V7.1 and if CHLAUTH is enabled, these rules will take effect:

AMQ8878: Display channel authentication record details.

CHLAUTH (SYSTEM.ADMIN.SVRCONN) TYPE (ADDRESSMAP)

DESCR(Default rule to allow MQ Explorer access)

ADDRESS(\*) USERSRC(CHANNEL)

AMQ8878: Display channel authentication record details.

CHLAUTH (SYSTEM.\*) TYPE (ADDRESSMAP)

DESCR(Default rule to disable all SYSTEM channels)

ADDRESS (\*) USERSRC (NOACCESS)

AMQ8878: Display channel authentication record details.

CHLAUTH(\*) TYPE(BLOCKUSER)

DESCR(Default rule to disallow privileged users)

USERLIST (\*MQADMIN)

A common question we see is, "I know I'm being blocked by CHLAUTH but I can't work out why?" This post aims to answer that question for you. The first step most people check is to disable CHLAUTH and see if that changes things. That's how they know it's CHLAUTH that they are being stopped by. To do this you can issue the following command and then try your connection again:

ALTER QMGR CHLAUTH (DISABLED)

However, most people are keen to use CHLAUTH rather than disable it, so we turn it on again, and get to the process of working out why we were blocked:

ALTER QMGR CHLAUTH (ENABLED)

If you've been blocked by CHLAUTH, you will have an error message which looks something like this: AMQ9777: Channel was blocked

#### EXPLANATION:

The inbound channel 'SYSTEM.DEF.SVRCONN' was blocked from address '127.0.0.1' because the active values of the channel matched a record configured with USERSRC(NOACCESS). The active values of the channel were 'CLNTUSER(hughson)'.

ACTION:

Contact the systems administrator, who should examine the channel authentication records to ensure that the correct settings have been configured. The ALTER QMGR CHLAUTH switch is used to control whether channel authentication records are used. The command DISPLAY CHLAUTH can be used to query the channel authentication records.

This error message gives you all the information you need to ask the queue manager why this connection was blocked. From this error message you can pull out the channel name, the IP address the connection came from, and the client side user ID. If the connection was made using SSL, this error message would also show the Distinguished Name from the certificate used by the connection. If the connection was made by a queue manager rather than a client, instead of the client side user ID, you would see the remote queue manager name in the message. So with this information we can formulate a question to ask the queue manager as follows:

```
DISPLAY CHLAUTH (channel-name-from-message) MATCH (RUNCHECK) ALL
ADDRESS (IP-address-from-message)
CLNTUSER (if-seen-in-message)
SSLPEER (if-seen-in-message)
RQMNAME (if-seen-in-message)
```

Following this pattern with my example error message the command would look like this:
DISPLAY CHLAUTH ('SYSTEM.DEF.SVRCONN') MATCH (RUNCHECK) ALL ADDRESS ('127.0.0.1')
CLNTUSER ('hughson')

Running this command, to ask the queue manager what rule is blocking me, results in this answer:

AMQ8878: Display channel authentication record details.

CHLAUTH(SYSTEM.\*) TYPE(ADDRESSMAP)

DESCR(Default rule to disable all SYSTEM channels)

CUSTOM() ADDRESS(\*)

USERSRC(NOACCESS) WARN(NO)

ALTDATE(2013-01-25) ALTTIME(14.26.06)

It also illustrates beautifully the benefits of adding a description to all your CHLAUTH rules.

I hope this helps you to work out which CHLAUTH rule is blocking you.

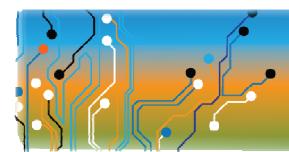

#### WebSphere and CICS Support Blog

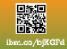

#### CHLAUTH - the back-stop rule

Morag Hughson | Mar 20

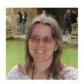

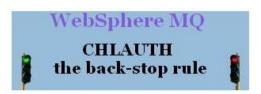

WebSphere MQ V7.1 introduced a channel security feature, Channel Authentication Records, or CHLAUTH for short. This feature allows you to set up rules to detail how your inbound connections should be treated. Should they be allowed or blocked. Today we shall look at the best way to use CHLAUTH rules in MQ.

#### Allow or Block?

When thinking about the control of inbound connections into your queue manager, there are two perspectives. Either you can try to list all the connections that are not allowed, or you can start by saying all connections are not allowed and then try to list all the connections that are allowed. I favour the second perspective and here's why.

If you try to list all the connections that are not allowed and everything not listed is therefore allowed in, then the result of missing one off the list is that a connection who was not allowed in has been able to connect. This could result in bad things happening. If instead, you start by saying every connection is not allowed, and then list those that are, the result of missing one off this list is not a security breach, although it might be a phone-call from someone who is annoyed at not being allowed to connect, which you can then fix relatively quickly. This phone-call is preferable to the security breach situation.

So let's see how to do this with CHLAUTH rules.

#### Using CHLAUTH to allow connections in

The first thing to do is to create a (external link to wiktionary) back-stop rule. This is a rule that will catch any connections not otherwise matched by more specific rules. This rule has the effect of stopping any remote connections from being able to attach to your queue manager at all! See later on if this makes you nervous!

```
SET CHLAUTH('-') TYPE(ADDRESSMAP) ADDRESS('-') USERSRC(NOACCESS) DESCR('Back-stop rule')
```

Now that we have closed the door on all remote connections we can start to put more specific rules in place to allow certain connections in. Here are some examples:

```
SET CHLAUTH('APPL1.SVRCONN') TYPE(ADDRESSMAP) ADDRESS('9.20.1-3.*') USERSRC(CHANNEL)

SET CHLAUTH('SYSTEM.ADMIN.*') TYPE(SSLPEERMAP) SSLPEER('O=IBM') USERSRC(CHANNEL)

SET CHLAUTH('TO.QM2') TYPE(QMGRMAP) QMNAME('QM1') USERSRC(MAP) MCAUSER('QM1USER')

SET CHLAUTH('*.SVRCONN') TYPE(USERMAP) CLNTUSER('mhughson') MCAUSER('hughson@hursley')

SET CHLAUTH('*') TYPE(SSLPEERMAP) SSLPEER('CN="Morag Hughson") ADDRESS('9.*') MCAUSER('hughson')
```

#### I can't risk making the back-stop rule!

You may have been reading this thinking "I can't put the back-stop rule in place, I'll get lots of irate phone calls until I work out what all the other rules should be". If you were, then here is an alternative for you. When you create the back-stop rule initially, create it in warning mode

```
SET CHLAUTH('+') TYPE(ADDRESSMAP) ADDRESS('+') USERSRC(NOACCESS) DESCR('Back-stop rule') WARN(YES)
```

Now you can continue on and make all your positive rules. When you believe you have created all the rules you need, turn on channel events.

ALTER QMGR CHLEV(EXCEPTION)

and monitor the SYSTEM.ADMIN.CHANNEL.EVENT queue for events with Reason set to MQRC\_CHANNEL\_BLOCKED\_WARNING. These events detail the connections that have matched your back-stop rule, but because it is running in warning mode, have not actually been blocked for the moment. Review each of these events and determine whether this connection should have a positive rule in place to allow it in, or whether it has correctly been matched against the back-stop rule. You can run in this mode, reviewing the events as they are created, until you are happy that you have seen all the inbound channels, and have appropriate positive rules in place for them all. At this point, you can change the back-stop rule to start really blocking connections that it matches.

SET CHLAUTH('-') TYPE(ADDRESSMAP) ADDRESS('-') USERSRC(NOACCESS) DESCR('Back-stop rule') WARN(NO) ACTION(REPLACE)

Now you will get the phone-call if anyone fails to connect, but the aim here is that you have already got the rules in place for almost everyone.

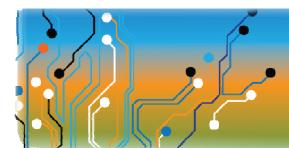

# WebSphere and CICS Support Blog

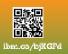

#### Blocking IP addresses with CHLAUTH - Which Type to Use?

Morag Hughson | Apr 8

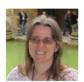

Blocking IP addresses with CHLAUTH
Which Type to Use?
WebSphere MQ

WebSphere MQ V7.1 introduced a feature which allows you to block IP addresses from connecting to your queue manager - this feature is Channel Authentication Records, or CHLAUTH for short. In fact there are two ways that CHLAUTH allows you to block IP addresses. Today we will describe when to use each type.

#### Two ways to block

First let us show you two examples of how to block IP addresses using CHLAUTH.

#### Example 1:

SET CHLAUTH('\*') TYPE(ADDRESSMAP) ADDRESS('1.2.3.4') USERSRC(NOACCESS)

#### Example 2:

SET CHLAUTH('\*') TYPE(BLOCKADDR) ADDRLIST('1.2.3.4')

Both of these examples achieve the same end goal, however, each mechanism has a specific purpose.

#### Using TYPE(ADDRESSMAP)

This is the main way you should be setting up IP address rules with CHLAUTH. These rules are applied once data has been flowed so the channel name is available, although as the example above shows, you can still make rules to apply to all channels. This is the type you should use for the majority of your IP address blocking rules. When an inbound connection is blocked as a result of one of these rules, the error message that is written to your error log, and the event message that is written to the SYSTEM.ADMIN.CHANNEL.EVENT queue (if you have channel events enabled), will contain full details about the inbound connection that has been blocked. See I'm being blocked by CHLAUTH - how can I work out why? for an example. When thinking about creating CHLAUTH rules though, it may be better to think from the perspective of blocking everything and then allowing in specific addresses, instead of starting from a position of allowing everything, and then trying to set up rules to block who is not allowed. To this end, please read CHLAUTH - The back-stop rule.

#### Using TYPE(BLOCKADDR)

This type of CHLAUTH rule is applied to inbound connections before they send any data at all. Therefore, we do not know the channel name at this time. This is therefore used to block IP addresses that an banned across the board and are not allowed to connect in at all, over any channel. These blacklisted IP addresses are such that they should be caught by your IP firewall and never even make it as far as the MQ listener. However, it is common for updates to an IP firewall to take time to be put in place, and so using a TYPE(BLOCKADDR) CHLAUTH rule can bridge the gap from the time a rogue IP address is detected, to the time when the IP firewall is updated, at which point the TYPE(BLOCKADDR) rule can be removed again. So in short, this type of CHLAUTH rule is a temporary place that is under the control of the MQ administrator, to blacklist IP addresses until they are more permanently caught by the IP firewall. Keep an eye on your TYPE(BLOCKADDR) rule and ensure that there is always a plan for the IP addresses mentioned there - so that this list is not ever increasing in your MQ configuration.

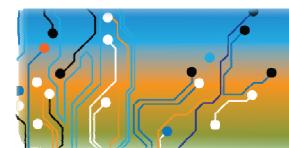

#### WebSphere and CICS Support Blog

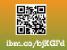

#### CHLAUTH - Allow some privileged admins

Morag Hughson | May 22

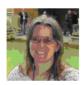

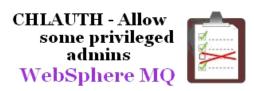

WebSphere MQ V7.1 introduced a channel security feature called Channel Authentication Records, or CHLAUTH for short. The feature allows you to set rules to indicate what should happen to inbound connections to your queue manager. By default there are three rules in place and one of them is there to block all remote privileged users - that is those in the mqm group for example. To understand whether you are being blocked by this particular rule see "I'm being blocked by CHLAUTH - how can I work out why?"

AMQ8878: Display channel authentication record details.

CHLAUTH(\*)

DESCR(Default rule to disallow privileged users)

USERLIST(\*MQADMIN)

If you wish to allow remote privileged users to connect to your queue manager over one specific channel, but retain the block that the default rule provides for all other channels, then this article will show you how to do that.

#### Allow privileged users on only one channel

In order to allow privileged users to connect over a specific channel you must add an additional rule which will over-ride the default one shown above. You might imagine that the following rule would do the job but unfortunately it does not.

SET CHLAUTH(admin-channel-name) TYPE(BLOCKUSER) USERLIST(' ')

This does not work as you might hope because an empty list does not over-ride the default list which contains the one special user \*MQADMIN'. Instead you need to provide a list of users that contains at least one member, and does not contain the special user \*MQADMIN'. This rule would look like this:-

SET CHLAUTH(admin-channel-name) TYPE(BLOCKUSER) USERLIST('rubbish')

The intention here is to provide a user name in the list that doesn't exist - if 'rubbish' is a real user ID it will be blocked.

In addition to allowing privileged users in over this channel you must have some form of authentication. You don't want just anyone to be able to connect in over this channel. Best practice is to follow the pattern described in "CHLAUTH - the back-stop rule". So one would expect to have an enabling rule to allow certain connections to be able to connect to the channel. You might have some rules in place like the examples below to do that.

```
SET CHLAUTH('*') TYPE(ADDRESSMAP)

ADDRESS('*')

USERSRC(NOACCESS)

DESCR('The back-stop rule to block everyone')

SET CHLAUTH(admin-channel-name)

TYPE(ADDRESSMAP)

ADDRESS('1.2.3.4')

USERSRC(CHANNEL)

DESCR('Weak TCP/IP authentication for admin access')

SET CHLAUTH(admin-channel-name)

TYPE(SSLPEERMAP)

SSLPEER('CN=Admin')

ADDRESS('1.2.3.4')

USERSRC(CHANNEL)

DESCR('SSL authentication for admin access')
```

So to summarize, if you want to allow remote administration by privileged users you can do that without opening all channels up to allow that. If you choose to do this you must ensure that their use of that channel is authenticated so that you are not opening up access to that channel by anyone.

Of course it is not necessary for remote administrators to be privileged as every operation that can be done remotely can be explicitly granted authorization. See "A non-privileged MQ administrator" for how to do that.

#### MQ Requirements are now RFEs (Request For Enhancements).

Go here <a href="http://www.ibm.com/developerworks/rfe/?BRAND\_ID=181&PROD\_ID=520">http://www.ibm.com/developerworks/rfe/?BRAND\_ID=181&PROD\_ID=520</a> and then click "View All" at the bottom to see all the MQ RFEs. Use the tabs at the top of the page to search for specific RFEs and vote on them, or to submit a new one.

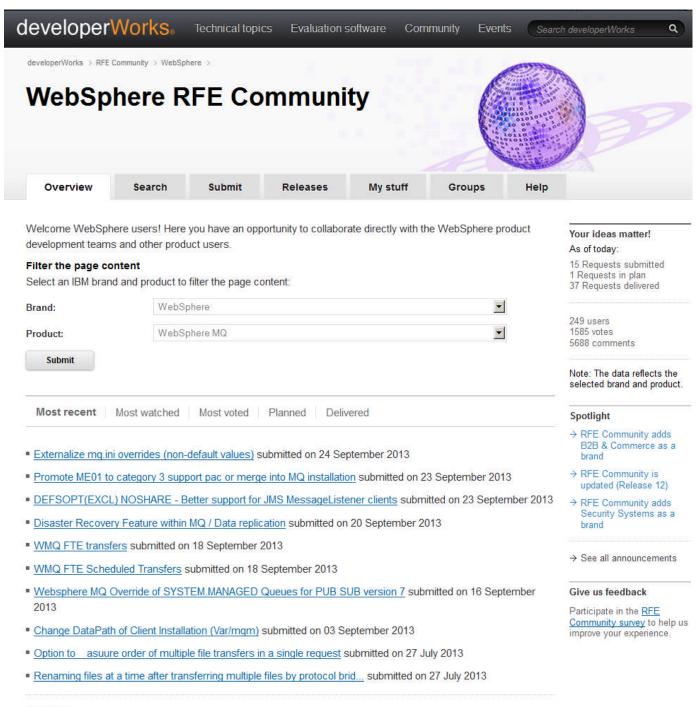

→ View all